#### Laboratori de Gràfics, part 2.

#### À. Vinacua, C. Andújar i professors de Gràfics

23 d'abril de 2018

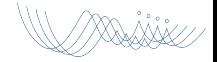

#### **Objectius**

- Extendrem el viewer que hem fet servir per a programar shaders, aprenent programació més avançada en OpenGL
- **·** Emfasi en l'eficiència; aprofundirem en el funcionament dels Vertex Buffer Objects, Vertex Arrays, . . .
- implementarem en OpenGL altres efectes per augmentar el realisme, com ombres, reflexions, transparències, ...

#### **Objectius**

- Extendrem el viewer que hem fet servir per a programar shaders, aprenent programació més avançada en OpenGL
- $\bullet$  Emfasi en l'eficiència; aprofundirem en el funcionament dels Vertex Buffer Objects, Vertex Arrays, . . .
- implementarem en OpenGL altres efectes per augmentar el realisme, com ombres, reflexions, transparències, . .

#### **Objectius**

- Extendrem el viewer que hem fet servir per a programar shaders, aprenent programació més avançada en OpenGL
- $\bullet$  Emfasi en l'eficiència; aprofundirem en el funcionament dels Vertex Buffer Objects, Vertex Arrays, . . .
- implementarem en OpenGL altres efectes per augmentar el realisme, com ombres, reflexions, transparències, ...

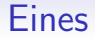

- $\bullet$  C++
- Qt5 (però no caldran gaires coneixements específics)
- $\bullet$  OpenGL (Core) + GLSL

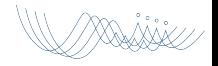

## Visualitzador i plugins

- Us proporcionem un visualitzador senzill que haureu de completar via plugins.
- · Cada exercici de la llista consisteix a implementar un o més plugins (i potser shaders).

## Avaluació

- $\bullet$  El control final de laboratori inclourà:
	- Exercicis de shaders pel visualitzador (fins ara heu fet servir un plugin específic: shaderloader.
	- Exercicis de plugins pel visualitzador
- Els vostres plugins hauran de funcionar sobre el visualitzador original. Per tant, no feu canvis al codi del nucli que us

## Avaluació

- $\bullet$  El control final de laboratori inclourà:
	- Exercicis de shaders pel visualitzador (fins ara heu fet servir un plugin específic: shaderloader.
	- Exercicis de plugins pel visualitzador
- Els vostres plugins hauran de funcionar sobre el visualitzador original. Per tant, no feu canvis al codi del nucli que us passem

## Estructura de directoris

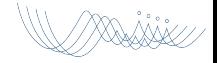

```
Viewer/ ←−Directori arrel de l'aplicaci´o
 all.pro
 GLarena
 GLarenaPL
 GLarenaSL
plugins/
viewer/
```
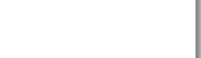

```
Viewer/ ← Directori arrel de l'aplicació
all.pro ←−arxiu pel qmake recursiu
GLarena
GLarenaPL
GLarenaSL
plugins/
viewer/
```
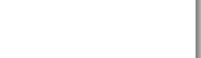

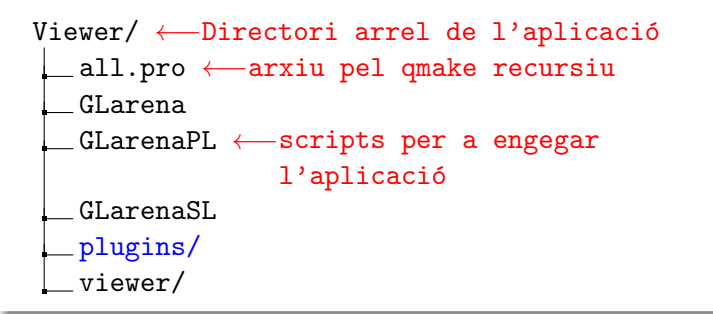

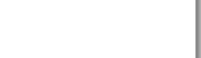

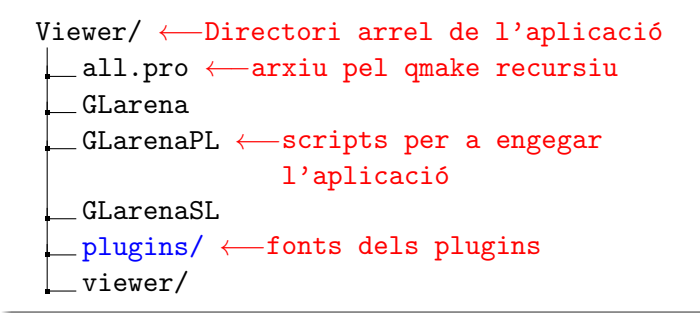

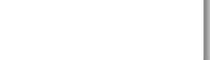

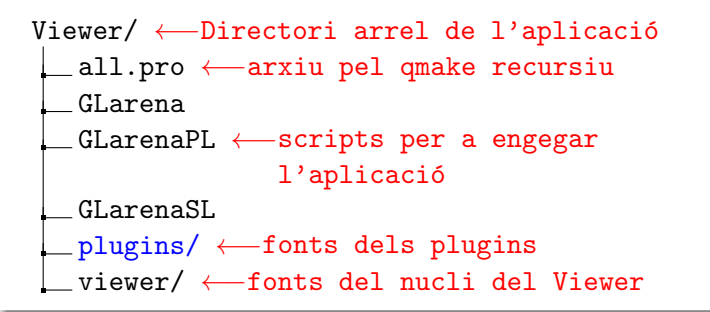

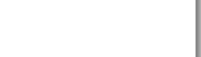

```
viewer/ ←−D'aquí no heu de canviar res...
bin/
app/
   app.pro
  main.cpp
core/
   core.pro
   include/
 src/
glwidget/
  glwidget.pro
   include/
   src/
 interfaces/
  plugin.h
```

```
plugins/
bin/
 common.pro
plugins.pro ←−Cal editar-lo per afegir nous
                plugins ''permanentment''
draw-immediate/
   draw-immediate.pro
   drawimmediate.h
  drawimmediate.cpp
navigate-default/
    ...
 ...
```

```
plugins/
bin/
common.pro
plugins.pro ←−Cal editar-lo per afegir nous
                plugins ''permanentment''
draw-immediate/ ←−Un directori per cada
                    plugin
   draw-immediate.pro
   drawimmediate.h
  drawimmediate.cpp
navigate-default/
   ...
 ...
```

```
plugins/
bin/
common.pro
plugins.pro ←−Cal editar-lo per afegir nous
                plugins ''permanentment''
draw-immediate/ ←−Un directori per cada
                    plugin
   draw-immediate.pro ←−S'ha de dir igual que
                          el directori
   drawimmediate.h
  drawimmediate.cpp
navigate-default/
   ...
 ...
```
#### pluginLoader

Un plugin similar a shaderLoader, per a programar plugins

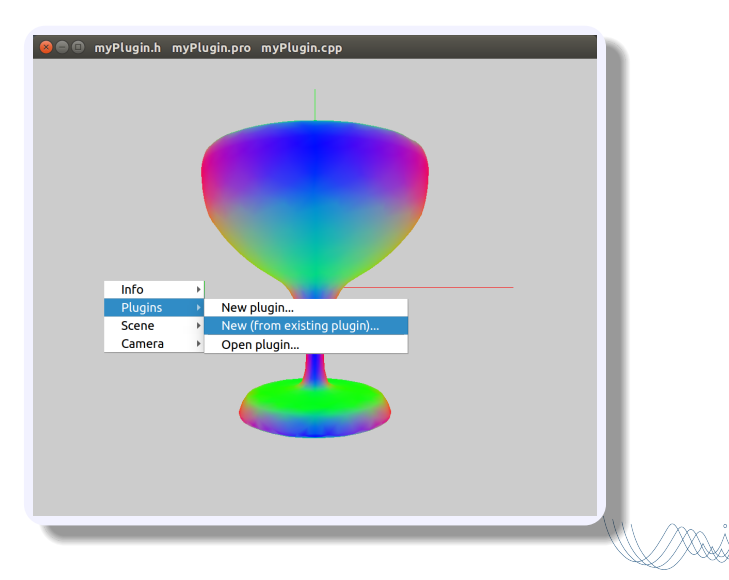

#### Algunes restriccions del pluginLoader

- Feu servir sols per a nous plugins, o modificacions a plugins també fets amb pluginLoader
- No feu servir caràcters que no siguin alfanumèrics, llevat de la ratlla baixa '...', en els noms dels plugins
- pluginLoader no sap de shaders. Si en feu servir, haureu de gestionar aquells arxius vosaltres mateixos. El mateix si creeu un nou plugin a partir d'un que fa servir shaders (i els defineix en arxius apart).
- El mateix val si el vostre plugin necessita un .pro diferent del standard
- Si heu de fer servir paths relatius, penseu que el vostre plugin serà executat, quan feu servir el pluginLoader, des del mateix directori del plugin (però no necessàriament quan no s'executi via pluginLoader!)

## Compilació i Execució

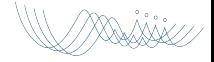

#### Procediment per a obtenir els binaris (viewer  $+$  plugins)

- · Desplegar els fonts a un directori en què puguem escriure
- Canviar al directori arrel del Viewer (aquí li direm "Viewer")
- Fer qmake-qt5 (a la vostra màquina pot dir-se qmake)
- Fer make -j
- Els binaris del nucli seran a Viewer/viewer/bin/ i els dels plugins a Viewer/plugins/bin/
- Fixeu-vos que a més de l'executable viewer, a Viewer/viewer/bin/ hi ha dues llibreries dinàmiques. Cal que les pugui trobar en temps d'execució, i per tant cal fer (p.ex., en tcsh):

cd Viewer

setenv LD LIBRARY PATH \$PWD/viewer/bin

. . . i ja podeu executar viewer/bin/viewer

#### Procediment per a obtenir els binaris (viewer  $+$  plugins)

- · Desplegar els fonts a un directori en què puguem escriure
- Canviar al directori arrel del Viewer (aquí li direm "Viewer")
- Fer qmake-qt5 (a la vostra màquina pot dir-se qmake)
- Fer make -j
- Els binaris del nucli seran a Viewer/viewer/bin/ i els dels plugins a Viewer/plugins/bin/
- Alternativament, podeu afegir el directori arrel del viewer (el que conté all.pro) al vostre path, i executar els scripts GLarena\* (segons convingui) que faran aquestes inicialitzacions automàticament.

#### Adaptació a l'entorn

Per defecte. Viewer buscarà una sèrie de recursos en els directoris en què estan al laboratori, és a dir sota /assig/grau-g/... o en el seu directori arrel (el que conté GLarena\*).

Podeu modificar aquest comportament definint variables d'entorn:

- VIMAGE defineix l'executable a fer servir per mostrar imatges
- VEDITOR l'editor que voleu fer servir per a editar shaders (si carregueu el shaderloader)
- VMODELS el directori on trobar models
- VTEXTURES el directori on trobar les textures
- VTESTS el directori on hi ha els arxius de test pels shaders
- VPLUGINS els plugins a carregar en engegar.

# Com afegir un Plugin

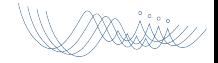

#### Crear nous plugins

#### Procediment per afegir un plugin 'MyEffect'

- Crear el directori plugins/my-effect (eviteu usar espais)
- Dins d'aquest directori:
	- Editar el fitxer my-effect.pro
	- Editar el fitxer my-effect.h
	- Editar el fitxer my-effect.cpp
- Afegiu una linia a plugins/plugins.pro
	- SUBDIRS += my-effect
- $\bullet$  [qmake +] make (des del directori viewer)
- **Executar el viewer**
- Per carregar un nou plugin al viewer, premeu 'a'

- Cal tenir tot el viewer correctament compilat a la màquina en què s'hi treballa
- No cal preocupar-se de cap pas dels mencionats anteriorment, però convé ser conscient d'algunes particularitats:
	-
	-
	-

- Cal tenir tot el viewer correctament compilat a la màquina en què s'hi treballa
- No cal preocupar-se de cap pas dels mencionats anteriorment, però convé ser conscient d'algunes particularitats:
	- pluginLoader no modificar`a plugins/plugins.pro; per tant el plugin no es recompilaria en el futur si calgués
	- o per restriccions en la descàrrega de plugins, pluginLoader afegirà un suffix al nom de la llibreria
	- **·** pluginLoader automàticament carregarà la nova versió del plugin cada cop que el recompili amb èxit.

- Cal tenir tot el viewer correctament compilat a la màquina en què s'hi treballa
- No cal preocupar-se de cap pas dels mencionats anteriorment, però convé ser conscient d'algunes particularitats:
	- pluginLoader no modificarà plugins/plugins.pro; per tant el plugin no es recompilaria en el futur si calgués
	- o per restriccions en la descàrrega de plugins, pluginLoader afegirà un suffix al nom de la llibreria
	- **·** pluginLoader automàticament carregarà la nova versió del plugin cada cop que el recompili amb èxit.

- Cal tenir tot el viewer correctament compilat a la màquina en què s'hi treballa
- No cal preocupar-se de cap pas dels mencionats anteriorment, però convé ser conscient d'algunes particularitats:
	- pluginLoader no modificarà plugins/plugins.pro; per tant el plugin no es recompilaria en el futur si calgués
	- **·** per restriccions en la descàrrega de plugins, pluginLoader afegirà un suffix al nom de la llibreria
	- **·** pluginLoader automàticament carregarà la nova versió del plugin cada cop que el recompili amb èxit.

- Cal tenir tot el viewer correctament compilat a la màquina en què s'hi treballa
- No cal preocupar-se de cap pas dels mencionats anteriorment, però convé ser conscient d'algunes particularitats:
	- pluginLoader no modificarà plugins/plugins.pro; per tant el plugin no es recompilaria en el futur si calgués
	- o per restriccions en la descàrrega de plugins, pluginLoader afegirà un suffix al nom de la llibreria
	- $\bullet$  pluginLoader automàticament carregarà la nova versió del plugin cada cop que el recompili amb èxit.

- Cal tenir tot el viewer correctament compilat a la màquina en què s'hi treballa
- No cal preocupar-se de cap pas dels mencionats anteriorment, però convé ser conscient d'algunes particularitats:
	- pluginLoader no modificarà plugins/plugins.pro; per tant el plugin no es recompilaria en el futur si calgués
	- · per restriccions en la descàrrega de plugins, pluginLoader afegirà un suffix al nom de la llibreria
	- $\bullet$  pluginLoader automàticament carregarà la nova versió del plugin cada cop que el recompili amb èxit.

# Tipus de plugins

(es tracta d'una distinció semàntica: tant sols hi ha una interfície, comuna a tots els "tipus")

## (Alguns) Mètodes virtuals de la classe base dels plugins:

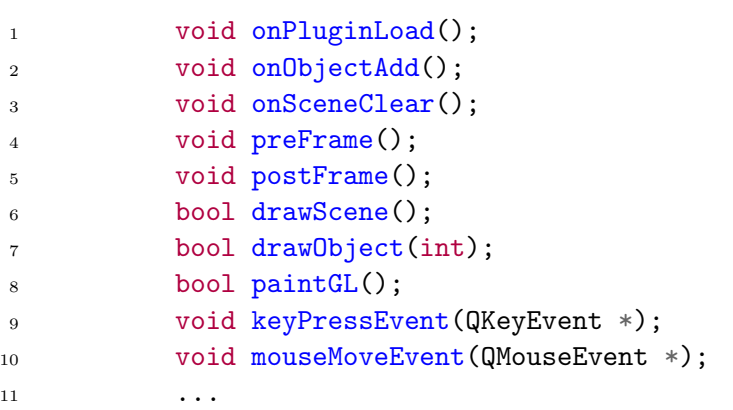

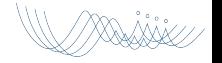

### Mètodes de la classe Plugin per accedir a altres components:

1 Scene\* scene(); 2 Camera\* camera(); 3 Plugin\* drawPlugin(); 4 GLWidget\* glwidget();

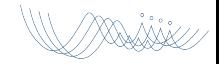
### Tipus de plugins

- **•** Effect Plugins
	- Canvien l'estat d'OpenGL abans i/o després de que es pinti l'escena.
	- Exemples: activar shaders, configurar textures, alpha blending. . .
- Draw Plugins (Sols un serà actiu)
	- Recorren els objectes per pintar les primitives de l'escena.
	- Exemples: dibuixar amb vertex arrays. . .
- **•** Action Plugins
	- Executen accions arbitràries en resposta a events (mouse, teclat).
	- Exemples: selecció d'objectes, control de la càmera virtual...
- Render Plugins (Sols un serà actiu)
	- Dibuixar un frame amb un o més passos de rendering.
	- $\bullet$  Exemples: múltiples passos de rendering, shadow mapping...

## Plugins per defecte

Per tal de ser utilitzable d'entrada, el viewer porta uns plugins per defecte, que podeu substituir per d'altres si és el cas:

- **o render-default:** un render plugin bàsic; sols esborra els buffers, crida al drawPlugin si està carregat, i afegeix els eixos coordenats.
- **o** drawvbong: un *draw plugin* que construeix VBOs/VAOs per cada objecte de l'escena, i ofereix un mètode drawScene() que recorre l'escena i dibuixa cada objecte fent-los servir.
- navigate-default: un action plugin que implementa mecanismes bàsics per a navegar l'escena: rotació, zoom, pan.

# Sessió 1: Effect plugins

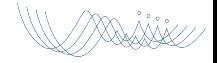

## Effect plugins

Mètodes típicament redefinits en els effect plugins (no necessàriament tots):

- o virtual void preFrame();
- virtual void postFrame();
- virtual void onPluginLoad();
- virtual void onObjectAdd();

Accés a les dades de l'aplicació:

- GLWidget\* glwidget();
- Scene\* scene();
- Camera\* camera();

### Exemples d'accés als objectes de l'aplicació

- scene()->objects().size() // num objectes
- camera()->getObs() // pos de l'observador
- glwidget()->defaultProgram()

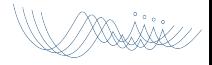

Exemples d'accés als objectes de l'aplicació

- scene()->objects().size() // num objectes
- camera()->getObs() // pos de l'observador

glwidget()->defaultProgram()

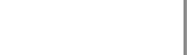

Exemples d'accés als objectes de l'aplicació

- scene()->objects().size() // num objectes
- camera()->getObs() // pos de l'observador
- glwidget()->defaultProgram()

# Exemples d'effect plugins: 1/3

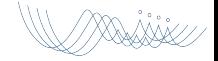

## alphablending

/XXXXXX

alphablending.pro

- $1$  TARGET =  $$qtlibraryTarget(alphabetending)$
- <sup>2</sup> include(../common.pro)

#### alphablending.h

- #ifndef \_ALPHABLENDING\_H
- #define \_ALPHABLENDING\_H
- #include "plugin.h"
- 

```
5 class AlphaBlending: public QObject, public Plugin
```
{

```
7 Q_OBJECT
```
Q\_PLUGIN\_METADATA(IID "Plugin")

```
9 Q_INTERFACES(Plugin)
```

```
11 public:
```

```
12 void preFrame();
```

```
13 void postFrame();
```

```
14 };
```

```
15 #endif
```
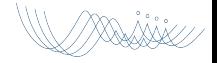

#### alphablending.cpp

```
1 #include "alphablending.h"
2 #include "glwidget.h"
3
4 void AlphaBlending::preFrame() {
5 glDisable(GL_DEPTH_TEST);
6 glBlendEquation(GL_FUNC_ADD);
7 glBlendFunc(GL_SRC_ALPHA, GL_ONE);
8 glEnable(GL_CULL_FACE);
9 glEnable(GL_BLEND);
10 }
11
12 void AlphaBlending::postFrame() {
13 glEnable(GL_DEPTH_TEST);
14 glDisable(GL_BLEND);
15 }
```
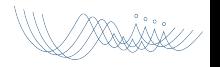

# Exemples d'effect plugins: 2/3

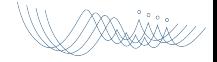

## effect-crt

XXXXXX

effect-crt.pro

- $1$  TARGET =  $$qtlibraryTarget(effect-crt)$
- <sup>2</sup> include(../common.pro)

#### effectcrt.h

- #ifndef \_EFFECTCRT\_H
- #define \_EFFECTCRT\_H
- #include "plugin.h"
- #include <QOpenGLShader>
- #include <QOpenGLShaderProgram>
- class EffectCRT : public QObject, public Plugin

/XXXXX

 $7 \quad 5$ 

```
8 Q OBJECT
```
- Q\_PLUGIN\_METADATA(IID "Plugin")
- Q\_INTERFACES(Plugin)
- public:
- 12 void onPluginLoad();
- 13 void preFrame();
- void postFrame();
- private:
- QOpenGLShaderProgram\* program;

```
17 Q0penGLShader *fs, *vs;
```

```
18 };
```

```
effectcrt.cpp
```

```
1 #include "effectcrt.h"
2
3 void EffectCRT::onPluginLoad() {
4 glwidget()->makeCurrent(); \frac{1}{1!}5 QString vs_src =
6 "#version 330 core\n"
7 "uniform mat4 modelViewProjectionMatrix;"
8 "in vec3 vertex;"
9 "in vec3 color;"
10 "out vec4 col;"
11 "void main() \{"
12 " gl_Position = modelViewProjectionMatrix *"
13 \text{vec4}(\text{vertex},1,0);"
14 " col=vec4(color,1.0);"15 "}";
16 vs = new QOpenGLShader(QOpenGLShader::Vertex, this);
17 vs->compileSourceCode(vs_src);
18 cout \langle\langle \cdot \rangle "VS log:" \langle \cdot \rangle vs->log().toStdString() \langle \cdot \rangle endl;
```
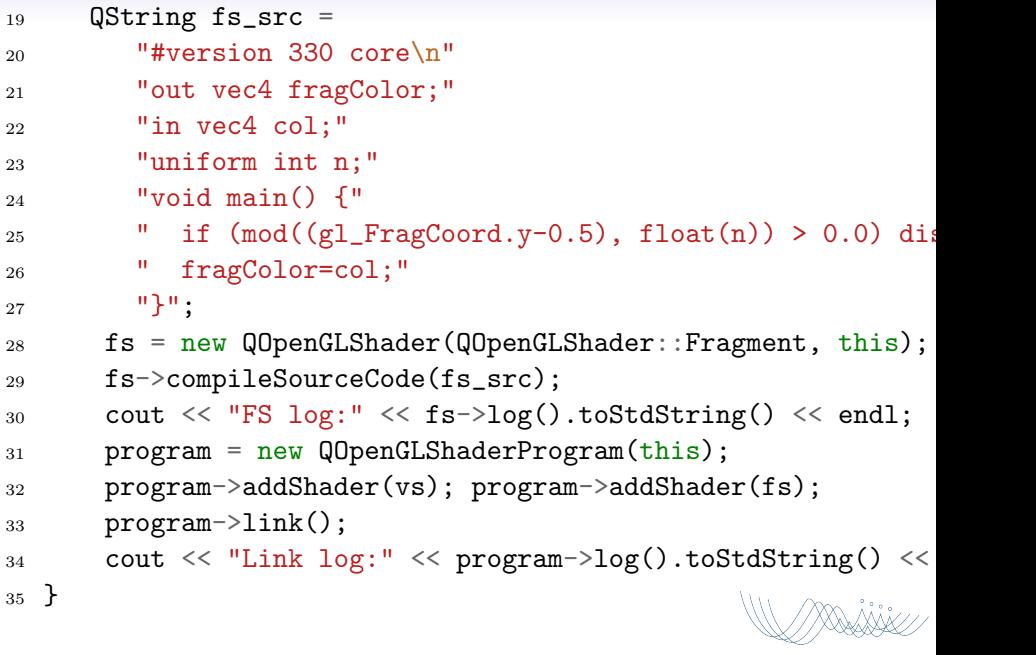

```
effect-crt.cpp. . .
```

```
36 void EffectCRT::preFrame()
37 \frac{5}{2}38 // bind shader and define uniforms
39 program->bind();
40 program->setUniformValue("n", 6);
41 QMatrix4x4 MVP = camera()->projectionMatrix() *42 camera()->viewMatrix();
43 program->setUniformValue(
44 "modelViewProjectionMatrix", MVP);
45 }
46
47 void EffectCRT::postFrame()
48 \quad 549 // unbind shader
50 program->release();
51 }
```
# Exemples d'effect plugins: 3/3

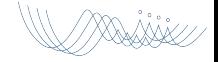

## show-help

XXII i

show-help.pro

- $1$  TARGET =  $$qtlibraryTarget(show-help)$
- <sup>2</sup> include(../common.pro)

#### show-help.h

- #ifndef \_SHOWHELP\_H
- #define \_SHOWHELP\_H
- #include "plugin.h"
- class ShowHelp : public QObject, Plugin
- {
- 6 Q OBJECT
- Q\_PLUGIN\_METADATA(IID "Plugin")
- Q\_INTERFACES(Plugin)
- public:
- void postFrame() Q\_DECL\_OVERRIDE;
- void onPluginLoad() Q\_DECL\_OVERRIDE;

**///XXXXXX** 

- private:
- GLuint textureID;
- 14 QOpenGLShaderProgram\* program;
- QOpenGLShader\* vs;
- 16 QOpenGLShader\* fs;
- };
- #endif

### part of show-help.cpp  $(1/4)$

- #include "show-help.h"
- #include "glwidget.h"
- #include  $\langle$ OPainter>
- void ShowHelp::onPluginLoad()
- {
- glwidget()->makeCurrent();
- // Carregar shader, compile & link
- vs = new QOpenGLShader(QOpenGLShader::Vertex, this);
- vs->compileSourceFile("plugins/show-help/show.vert");
- fs = new QOpenGLShader(QOpenGLShader::Fragment, this);
- fs->compileSourceFile("plugins/show-help/show.frag");
- program = new QOpenGLShaderProgram(this);
- program->addShader(vs);
- program->addShader(fs);

```
_{15} program->link();
```

```
16 }
```
part of show-help.cpp (2/4)

```
1 void ShowHelp::postFrame()
2 \sqrt{2}3 GLWidget &g=*glwidget(); // //** \textcolor{red}{!!!}
4 g.makeCurrent();
5 const int SIZE = 1024;
6 // 1. Create image with text
7 QImage image(SIZE,SIZE,QImage::Format_RGB32);
8 image.fill(Qt::white);
9 QPainter painter;
10 painter.begin(&image);
11 QFont font;
12 font.setPixelSize(32);
13 painter.setFont(font);
14 painter.setPen(QColor(50,50,50));
15 int x = 15;
16 int y = 50;
17 painter.drawText(x, y, QString("L - Load object A - Add pl
18 painter.end();
19
```
### part of show-help.cpp  $(3/4)$

- <sup>1</sup> // 2. Create texture
- <sup>2</sup> const int textureUnit = 5;
- <sup>3</sup> g.glActiveTexture(GL\_TEXTURE0+textureUnit);
- 4 QImage im $0 = \text{image.mirrored}(\text{false}, \text{true})$ .convertToFormat(QImag
- <sup>5</sup> g.glGenTextures( 1, &textureID);
- <sup>6</sup> g.glBindTexture(GL\_TEXTURE\_2D, textureID);
- <sup>7</sup> g.glTexImage2D( GL\_TEXTURE\_2D, 0, GL\_RGBA, im0.width(), im0.height(), 0, GL\_RGBA, GL\_UNSIGNED\_BYTE, im0.bits());
- <sup>8</sup> g.glGenerateMipmap(GL\_TEXTURE\_2D);
- 9 g.glTexParameteri( GL\_TEXTURE\_2D, GL\_TEXTURE\_MIN\_FILTER, GL\_LI
- 10 g.glTexParameteri( GL\_TEXTURE\_2D, GL\_TEXTURE\_MAG\_FILTER, GL\_LI
- 11 g.glTexParameteri( GL\_TEXTURE\_2D, GL\_TEXTURE\_WRAP\_S, GL\_REPEAT
- 12 g.glTexParameteri( GL\_TEXTURE\_2D, GL\_TEXTURE\_WRAP\_T, GL\_REPEAT

<sup>13</sup> ...

#### part of show-help.cpp  $(4/4)$

- // Pass 3. Draw quad using texture
- program->bind();
- program->setUniformValue("colorMap", textureUnit);
- program->setUniformValue("WIDTH", float(glwidget()->width()));
- program->setUniformValue("HEIGHT", float(glwidget()->height()));
- // quad covering viewport
- drawRect(g);
- program->release();

```
9 g.glBindTexture(GL_TEXTURE_2D, 0);
```

```
10
```

```
11 g.glDeleteTextures(1, &textureID);
```

```
12 \frac{1}{2}
```
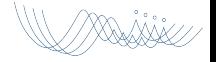

- Quan es carrega un nou plugin, es crida el seu onPluginLoad()
- Quan s'afegeix un nou model a l'escena es crida a onObjectAdd() de tots els plugins carregats
- Quan s'esborra l'escena, es crida a onSceneClear() de tots els plugins carregats
- **Els events de ratolí i teclat (keyPressEvent ()...** mouseMoveEvent(). . . ) es propaguen a tots els plugins carregats
- GLWidget::paintGL() crida:
	-
	-
	-
	-
	-

- Quan es carrega un nou plugin, es crida el seu onPluginLoad()
- Quan s'afegeix un nou model a l'escena es crida a onObjectAdd() de tots els plugins carregats
- Quan s'esborra l'escena, es crida a onSceneClear() de tots els plugins carregats
- **Els events de ratolí i teclat (keyPressEvent ()...** mouseMoveEvent(). . . ) es propaguen a tots els plugins carregats
- GLWidget::paintGL() crida:
	-
	-
	-
	-
	-

- Quan es carrega un nou plugin, es crida el seu onPluginLoad()
- Quan s'afegeix un nou model a l'escena es crida a onObjectAdd() de tots els plugins carregats
- Quan s'esborra l'escena, es crida a onSceneClear() de tots els plugins carregats
- **Els events de ratolí i teclat (keyPressEvent ()...** mouseMoveEvent(). . . ) es propaguen a tots els plugins carregats
- GLWidget::paintGL() crida:
	-
	-
	-
	-
	-

- Quan es carrega un nou plugin, es crida el seu onPluginLoad()
- Quan s'afegeix un nou model a l'escena es crida a onObjectAdd() de tots els plugins carregats
- Quan s'esborra l'escena, es crida a onSceneClear() de tots els plugins carregats
- $\bullet$  Els events de ratolí i teclat (keyPressEvent()... mouseMoveEvent(). . . ) es propaguen a tots els plugins carregats
- GLWidget::paintGL() crida:
	-
	-
	-
	-
	-

- Quan es carrega un nou plugin, es crida el seu onPluginLoad()
- Quan s'afegeix un nou model a l'escena es crida a onObjectAdd() de tots els plugins carregats
- Quan s'esborra l'escena, es crida a onSceneClear() de tots els plugins carregats
- Els events de ratolí i teclat (keyPressEvent()... mouseMoveEvent(). . . ) es propaguen a tots els plugins carregats
- GLWidget::paintGL() crida:
	- bind() dels shaders per defecte
	- setUniformValue() pels uniforms que fan servir els shaders per defecte
	- preFrame() de tots els plugins
	- paintGL() del darrer plugin carregat que l'implementi
	- postFrame() de tots els plugins

- Quan es carrega un nou plugin, es crida el seu onPluginLoad()
- Quan s'afegeix un nou model a l'escena es crida a onObjectAdd() de tots els plugins carregats
- Quan s'esborra l'escena, es crida a onSceneClear() de tots els plugins carregats
- Els events de ratolí i teclat (keyPressEvent()... mouseMoveEvent(). . . ) es propaguen a tots els plugins carregats
- GLWidget::paintGL() crida:
	- bind() dels shaders per defecte
	- setUniformValue() pels uniforms que fan servir els shaders per defecte
	- preFrame() de tots els plugins
	- paintGL() del darrer plugin carregat que l'implementi
	- postFrame() de tots els plugins

- Quan es carrega un nou plugin, es crida el seu onPluginLoad()
- Quan s'afegeix un nou model a l'escena es crida a onObjectAdd() de tots els plugins carregats
- Quan s'esborra l'escena, es crida a onSceneClear() de tots els plugins carregats
- Els events de ratolí i teclat (keyPressEvent()... mouseMoveEvent(). . . ) es propaguen a tots els plugins carregats
- GLWidget::paintGL() crida:
	- bind() dels shaders per defecte
	- setUniformValue() pels uniforms que fan servir els shaders per defecte
	- preFrame() de tots els plugins
	- paintGL() del darrer plugin carregat que l'implementi
	- postFrame() de tots els plugins

- Quan es carrega un nou plugin, es crida el seu onPluginLoad()
- Quan s'afegeix un nou model a l'escena es crida a onObjectAdd() de tots els plugins carregats
- Quan s'esborra l'escena, es crida a onSceneClear() de tots els plugins carregats
- $\bullet$  Els events de ratolí i teclat (keyPressEvent()... mouseMoveEvent(). . . ) es propaguen a tots els plugins carregats
- GLWidget::paintGL() crida:
	- bind() dels shaders per defecte
	- setUniformValue() pels uniforms que fan servir els shaders per defecte
	- preFrame() de tots els plugins
	- paintGL() del darrer plugin carregat que l'implementi
	- postFrame() de tots els plugins

- Quan es carrega un nou plugin, es crida el seu onPluginLoad()
- Quan s'afegeix un nou model a l'escena es crida a onObjectAdd() de tots els plugins carregats
- Quan s'esborra l'escena, es crida a onSceneClear() de tots els plugins carregats
- Els events de ratolí i teclat (keyPressEvent()... mouseMoveEvent(). . . ) es propaguen a tots els plugins carregats
- GLWidget::paintGL() crida:
	- bind() dels shaders per defecte
	- setUniformValue() pels uniforms que fan servir els shaders per defecte
	- preFrame() de tots els plugins
	- o paintGL() del darrer plugin carregat que l'implementi

postFrame() de tots els plugins

- Quan es carrega un nou plugin, es crida el seu onPluginLoad()
- Quan s'afegeix un nou model a l'escena es crida a onObjectAdd() de tots els plugins carregats
- Quan s'esborra l'escena, es crida a onSceneClear() de tots els plugins carregats
- Els events de ratolí i teclat (keyPressEvent()... mouseMoveEvent(). . . ) es propaguen a tots els plugins carregats
- GLWidget::paintGL() crida:
	- bind() dels shaders per defecte
	- setUniformValue() pels uniforms que fan servir els shaders per defecte
	- preFrame() de tots els plugins
	- o paintGL() del darrer plugin carregat que l'implementi
	- postFrame() de tots els plugins

# Classes de core/

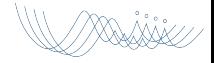

## Classes

Als directoris viewer/core/{include,src} **box:** Caixes englobants camera: Un embolcall per a una càmera rudimentària face: Cares d'un model **object:** objecte (inclou codi per a carregar .obj) point: Punts. Alias de QVector3D amb operador d'escriptura per a missatges de debug, etc. scene: Model simple d'escena usat pel GLWidget. vector: Altre alias de QVector3D amb operador d'escriptura. vertex: Model de vèrtex usat a les demés classes.
## Classes

Per a representar l'escena:

Als directoris viewer/core/{include,src} **box:** Caixes englobants camera: Un embolcall per a una càmera rudimentària face: Cares d'un model **object:** objecte (inclou codi per a carregar .obj) point: Punts. Alias de QVector3D amb operador d'escriptura per a missatges de debug, etc. scene: Model simple d'escena usat pel GLWidget. vector: Altre alias de QVector3D amb operador d'escriptura. vertex: Model de vèrtex usat a les demés classes.

## Classes

Support a la geometria:

Als directoris viewer/core/{include,src} **box:** Caixes englobants camera: Un embolcall per a una càmera rudimentària face: Cares d'un model **object:** objecte (inclou codi per a carregar .obj) point: Punts. Alias de QVector3D amb operador d'escriptura per a missatges de debug, etc. scene: Model simple d'escena usat pel GLWidget. vector: Altre alias de QVector3D amb operador d'escriptura. vertex: Model de vèrtex usat a les demés classes.

## Vector, Punt

. //XXX AW

#### Vector

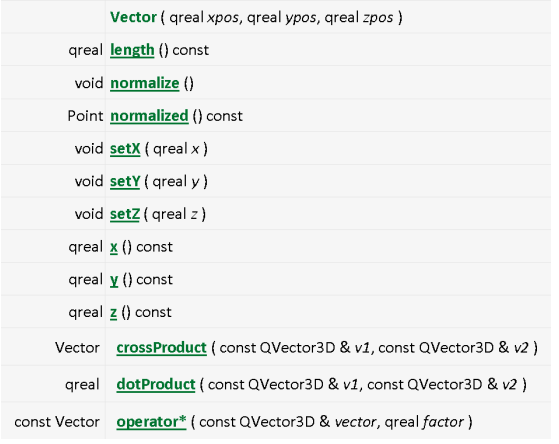

## Vector, Point

#### Vector

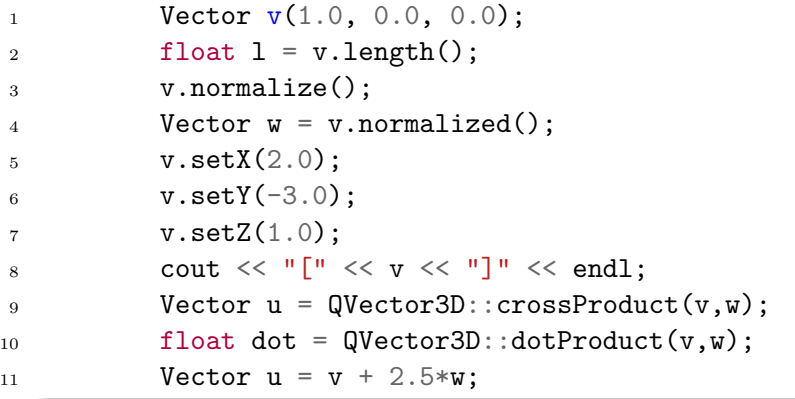

## Vector, Point

#### Point

- 1 Point  $p(1.0, 0.0, 0.0)$ ;
- 2  $p.setX(0.0);$
- $3 p.setY(0.0);$
- 4  $p.setZ(1.0);$
- 5 cout  $\langle\langle$  "("  $\langle$   $\rangle$  p  $\langle$   $\langle$  ")"  $\langle$  endl;
- <sup>6</sup> // point substraction (returns a Vector)
- $7$  Vector  $v = p q$ ;
- <sup>8</sup> // barycentric combination:
- 9 Point  $r = 0.4*p + 0.6*q$ ;

#### Box

```
1 class Box
\Omega3 public:
4 Box(const Point& point=Point());
5 Box(const Point& minimum, const Point& maximum);
6
7 void expand(const Point& p); // incloure un punt
8 void expand(const Box& p); // incloure una capsa
9
10 void render(); // dibuixa en filferros
11 Point center() const; // centre de la capsa
12 float radius() const; // meitat de la diagonal
13 Point min() const;
14 Point max() const;
15 \ldots :
```
## Scene

#### Scene té una col·lecció d'objectes 3D

```
1 class Scene
2 \sqrt{2}3 public:
4 Scene();
5
6 const vector<Object>& objects() const;
7 vector<Object>& objects();
8 void addObject(Object &);
9 void clear():
10
11 int selectedObject() const;
12 void setSelectedObject(int index);
13 void computeBoundingBox();
14 Box boundingBox() const;
15 \ldots;
```
## **Object**

#### Object té un vector de cares i un vector de vèrtexs

```
1 class Object {
```
- public: ...
- Box boundingBox() const;
- const vector<Face>& faces() const;
- const vector<Vertex>& vertices() const;
- void computeNormals(); // normals \*per-cara\*
- void computeBoundingBox();
- 9 void applyGT(const QMatrix4x4& mat);

```
10
```

```
11 private:
```

```
12 vector<Vertex> pvertices;
```

```
13 vector<Face> pfaces;
```

```
14 Box pboundingBox;
```

```
15 };
```
Face té una seqüència ordenada de 3 o més índexs a vèrtex class Face

- $2 \sqrt{2}$
- public:
- ...
- int numVertices() const;
- int vertexIndex(int i) const;
- Vector normal() const;
- void addVertexIndex(int i);
- 9 void computeNormal(const vector<Vertex> &);
- private:
- Vector pnormal;

```
12 vector<int> pvertices; // indexs dels vertexs
13 };
```
## Vertex

```
Simplement les coordenades d'un punt
```
class Vertex

```
2 \sqrt{2}
```

```
3 Vertex(const Point&);
```

```
4 Point coord() const;
```

```
5 void setCoord(const Point& coord);
```

```
7 private:
```

```
8 Point pcoord;
```

```
9 };
```
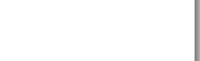

# APIs per treballar amb shaders

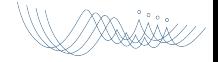

## L'API d'OpenGL per a shaders

#### Passos necessaris

- **1** Crear shader objects amb glCreateShader()
- <sup>2</sup> Assignar-los codi segons convingui amb glShaderSource()
- <sup>3</sup> Compilar cadascun amb glCompileShader()
- <sup>4</sup> Crear un programa (buit) amb glCreateProgram()
- **•** Incloure-hi els shaders que calgui amb glAttachShader()
- <sup>6</sup> Linkar el programa amb glLinkProgram()
- <sup>1</sup> Activar l'ús del programa amb glUseProgram()

Les crides glGetShader() i glGetShaderInfoLog() permeten comprovar el resultat i obtenir-ne informació adicional. També podem desfer el que hem fet amb glDetachShader(), glDeleteShader() i glDeleteProgram().

# L'API d'OpenGL per a shaders

Fluxe d'informació

#### **Atributs**

Podem afegir atributs segons sigui necessari amb glBindAttribLocation()/glGetAttribLocation(), usant glVertexAttrib\*() entre glBegin() i glEnd(), tal com ho faríem amb atributs estàndard d'OpenGL.

#### Uniforms

De forma semblant, disposem de glGetUniformLocation() per a obtenir el GLuint que identifica una variable d'aquest tipus, i podem ulteriorment donar-li valors amb glUniform\*() i glUniformMatrix\*()

## Support per a shaders a Qt

Alternativament, podeu fer servir QOpenGLShader i QOpenGLShaderProgram

- <sup>1</sup> QOpenGLShader shader(QOpenGLShader::Vertex);
- <sup>2</sup> shader.compileSourceCode(code);
- <sup>3</sup> shader.compileSourceFile(filename);

```
4 ...
```
 $QOpenGLShaderProgram *program = new QOpenGLShaderProgram()$ 

```
6 program->addShader(shader);
```

```
7 ...
```

```
s program->link();
```

```
9 ...
```

```
_{10} program->bind();
```

```
11 ...
```

```
12 program->release();
```
## Alguns m`etodes de QOpenGLShaderProgram

#### Atributs i Uniforms

- 1 int attributeLocation(const char \* name ) const;
- <sup>2</sup> void setAttributeValue(int location, T value);
- 3
- int uniformLocation(const char  $*$  name ) const;
- <sup>5</sup> void setUniformValue(int location, T value);

#### Molts altres mètodes útils

- <sup>1</sup> bool isLinked() const;
- 2 QString log() const;
- <sup>3</sup> void setGeometryOutputType(GLenum outputType);

## QOpenGLShader és semblant

Interfície semblant:

- 1 bool isCompiled() const;
- <sup>2</sup> QString log() const;

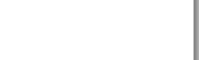